# **Pracovný list 3**

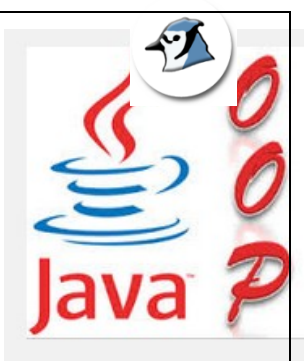

## **Kód jazyka JAVA - Editor zdrojového kódu. Vytvorenie tried, vzťahy medzi triedami.**

### **Úloha 1 – Zobrazenie kódu iných tried**

**Zobrazte kód už existujúcich tried, prezrite si ho a pýtajte sa**

### **Úloha 2 – Skopírovanie existujúceho kódu do triedy** *Cinka1*

**Kód tried triedy skopírujeme a dáme ho do triedy** *Cinka1* v prostredí BLUEJ. **Kódy triedy** *Cinka1* **sú aj v súbore :** *Cinka1.txt.*

**Po doplnení kódu je potrebné triedu skompilovať – preložiť (***cez tlačidlo Preložiť***)**

**Pre činku, môžeme doplniť nasledujúci kód:** (*kód je popísaný poznámkami)*

```
/************************************************************************
*
 * Trieda {@code Cinka1} slúži na zobrazenie cinky...
 * @author 6 (kabetka} -- → POZNÁMKY – meno autora a verzia
 * @version {verzia: 1.00}
 ********************************************************************** 
*/
public class Cinka1 //--> ZAČIATOK DEFINOVANIA TRIEDY
{ /* ********** Definovanie atribútov ************* */
    // Rozmery cinky sú dané ako atribúty triedy -- POZNÁMKY
  private int poziciaX, poziciaY; //--> ATRIBÚTY
    // Atribút definuje zobrazenie - či je činka zobrazená
  private boolean jeZobrazeny; //--> ATRIBÚT
    // Cinka sa sklada z dvoch elíps - gulaL - ľavá, gulaP - pravá
a nakoniec ich spája zrďka - obdĺžnik
   private Elipsa gulaL; //--ATRIBÚTY ELIPSA, OBDLZNIK
   private Elipsa gulaP;
    private Obdlznik zrdka;
         /************************************************************************
*
      * Konštruktory objektov triedy Cinka1 // -- POZNÁMKY
*/
//Konstruktor s parametrami
public Cinka1(int poziciaX, int poziciaY )//--> KONŠTRUKTOR s
parametrami
{
```
#### **Príloha E**

```
/* Tu definujeme činku z dvoch elíps a pripíšeme vzdialenosť pozíciuX 
a pozíciuY a k nim obldĺžnik */
//Vytvoria sa objekty ELIPSA a OBDLZNIK
       this.poziciaX = poziciaX; this.poziciaY = poziciaY;
       gulaL = new Elipsa ( poziciaX + 0, poziciaY + 0, 50, 50, 1 
);
       zrdka = new Obdlznik( poziciaX + 25, poziciaY + 23, 150, 4, 4 
); 
       gulaP = new Elipsa ( poziciaX + 150, poziciaY + 0, 50, 50, 1 
); 
       jeZobrazeny = false;
   }
 // Konstruktor bez parametrov
public Cinka1() // ---> KONŠTRUKTOR bez parametrov
 {
      /* Konštruktor je taký istý ako s parametrami – to sa vyjadrilo 
príkazom this, ale má pozíciu 0,0, teda činka bude v ľavom hornom rohu. 
*/
      this( 0, 0 ); 
 }
   // Metoda na zmenu pozicie cinky, posuva sa po osi X a Y
public void zmenaPozicie( int zmenaX, int zmenaY )// ---> METÓDA 1
   { 
      /* je to podobne ako pri konštruktore pozícia X a Y sa posunie 
o zmenaX a zmenaY */
      poziciaX += zmenaX; poziciaY += zmenaY; 
      zrdka.zmenaPozicie( zmenaX, zmenaY ); 
      gulaL.zmenaPozicie( zmenaX, zmenaY ); 
      gulaP.zmenaPozicie( zmenaX, zmenaY ); 
   } 
   // Metoda na zobrazenie cinky
public void zobraz()//--→ METÓDA 2
{ 
     /* atribút jeZobrazeny je nastavený na true – pravda
     zobrazí sa žrďka a pravá a ľavá guľa cez metódy ktoré má trieda 
ELIPSA a trieda OBDLZNIK */
     jeZobrazeny = true; 
     zrdka.zobraz();
     gulaL.zobraz();
    gulaP.zobraz();
   }
   // Metoda na ukrytie cinky
public void skry() //−−→ METÓDA 3
{ 
   // atribút jeZobrazeny je nastavený na false – nepravda
     // skryje sa žrďka a pravá a ľavá guľa cez metódy ktoré má trieda 
ELIPSA a trieda OBDLZNIK
```

```
 jeZobrazeny = false; 
   zrdka.skry();
   gulaL.skry();
   gulaP.skry(); 
 }
```
**} //koniec triedy Úloha 3 - Vytvorenie objektov z triedy** *Cinka 1*

Vytvorte samostatne dva objekty novej triedy *Cinka1*. Jeden objekt je bez parametrov, vytvoria ho cez konštruktor *new Cinka1()* a druhý je s parametrami *new Cinka1*(int poziciaX, int poziciaY). Zobrazte "činku" prostredníctvom metódy zobraz(). Vyskúšaj aj jej ďalšie aj zdedené metódy.

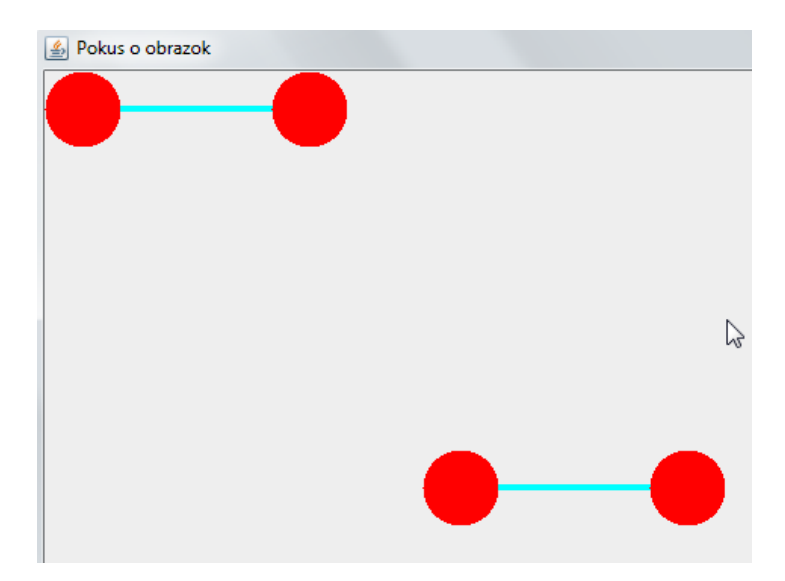